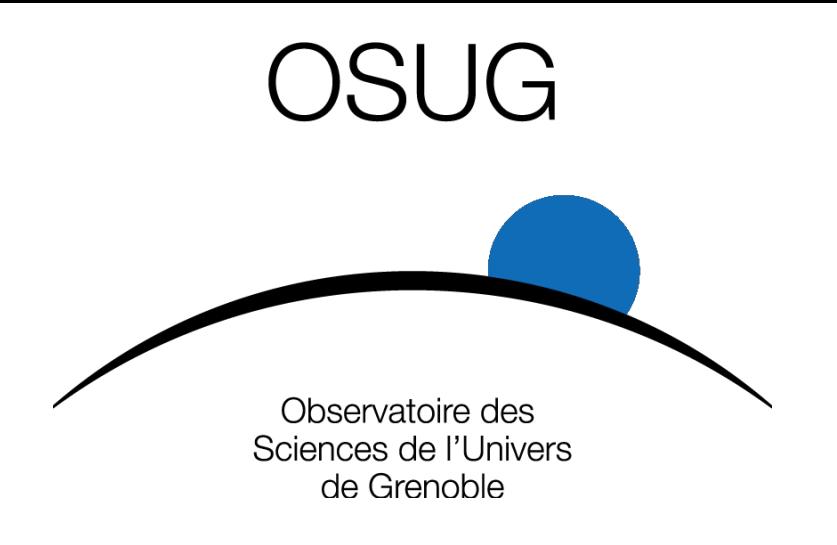

# De geonetwork à elasticsearch

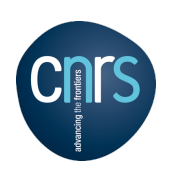

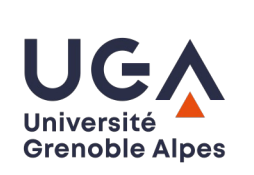

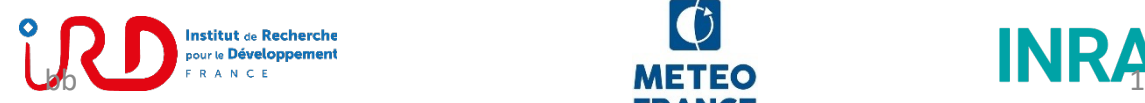

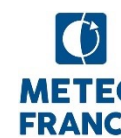

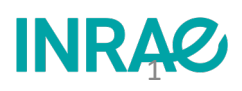

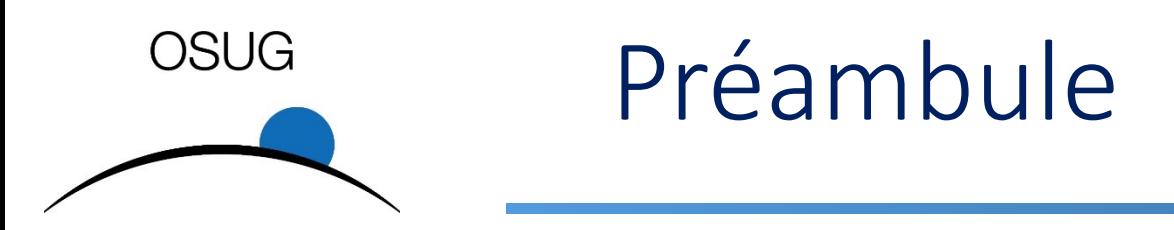

*3 bonnes raisons pour ne pas faire :*

- *Je ne suis pas le plus compétent pour cela*
- *Ce n'est pas mon job*
- *Il aurait fallu qu'il s'intègre dans le processus des référents*

#### *1 mauvaise raison pour faire :*

*« Parfois, au lieu de faire ce que le monde attend de vous, faites ce que vous avez envie de faire »*

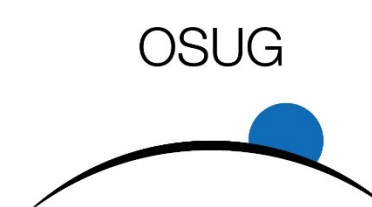

# Geon[etwork](https://data.osug.fr/) à l'OS[UG](http://leca-bdgis/)

- geonetwork
	- Catalogue de métadonnées **géoréférencées**
- Existant à l'OSUG
	- Geonetwork envirhonalpes : https://osug-geonetwork.
	- Geonetwork « OSUG » *data.osug.fr* qui moissonne leca-<br>qui sont tous les deux offline pour des raisons différent
	- Contenu et version de geonetwork sont obsolete
- Enjeu 1ere étape
	- ⇒ mettre en place un nouveau geonetwork avec au départ service auxquels s'agrègeront les autres demandeurs
	- $\Rightarrow$  ouvrir ce service aux interessés et le cas échéant récupérent données. Aujourd'hui :
	- · Julien Renaud LECA leca-bdgis.u-ga.fr, Lucie Liger Jardin Ratouis Zone Atelier Alpes, Cecile Pignol Edytem USMB
	- Coté OSUG Charly, Rémi et moi

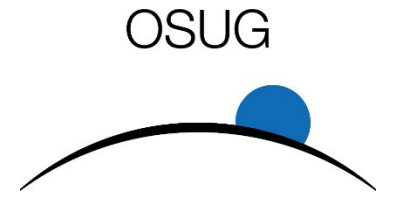

#### Geonetwork et OGC-CWS,

OGC : *Open Geospatial Consortium*

#### • OGC – CWS protocole de moissonnage

- Les geocatalogues peuvent s'enrichir par moissonnage (harvesting)
- L'identifiant unique sur les métadonnées et les données permet de garantir l'unicité des métadonnée d'un dataset dans le cas de moissonnage en boucle

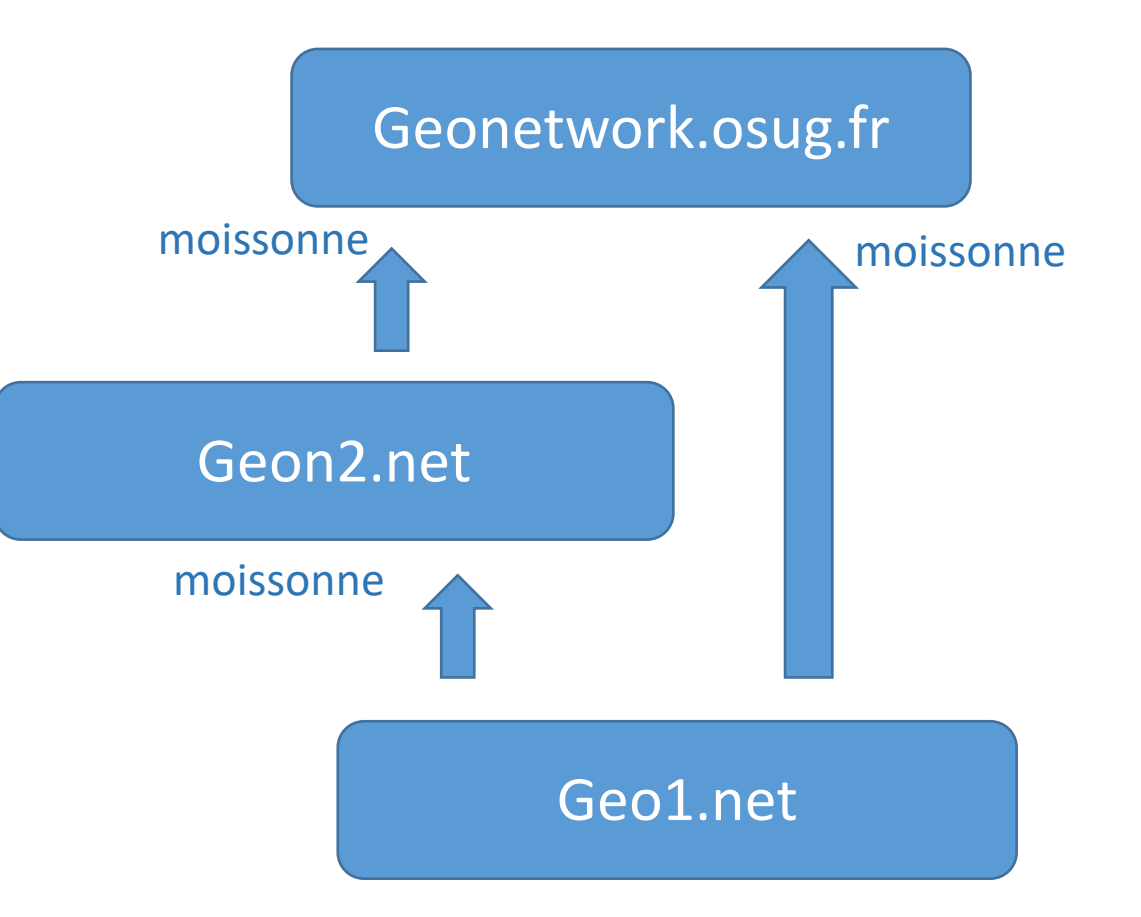

#### **OSUG** Architecture de geonetwo https://geonetwork.osug.fr osug-geonetwork-1.u-ga.fr Ha\_proxy tomcat webapps https://geonetwork.osug.fr/gepserver Geonet Geoserver Catalog WMS Serveur metado cartographique géoréfére et autreWMS Ajout de layer dans les applications telles que googleearth Elasticsearch

Recherche indexée Remplace code basé sur lucene

#### **OSUG** Architecture de geonetwo https://geonetwork.osug.fr osug-geonetwork-1.u-ga.fr Ha\_proxy tomcat webapps https://geonetwork.osug.fr/gepserver Geonet Geoserver Catalog WMS Serveur metado cartographique géoréfére et autreWMS Ajout de layer dans les applications telles que googleearth Elasticsearch Recherche indexée

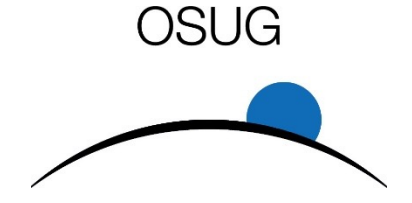

# Elasticsearch

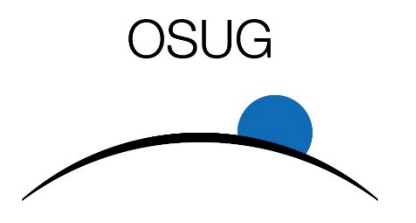

#### Chaine de traitement des logs

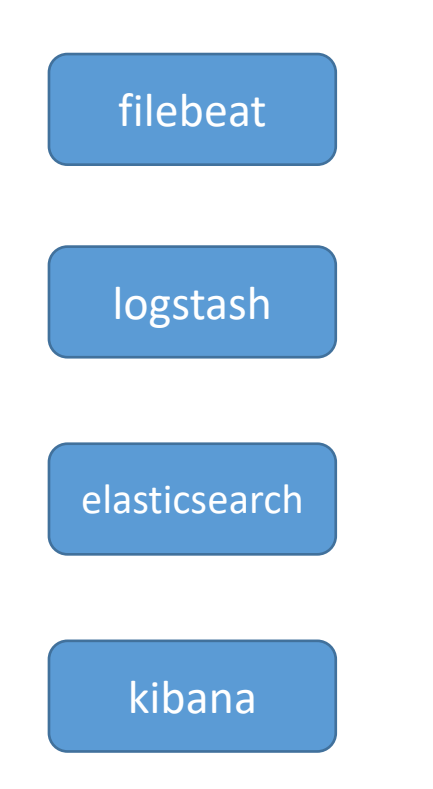

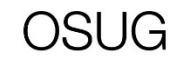

### Chaine de traitement des logs

#### • Objectif répondre à un besoin de tableau de bord

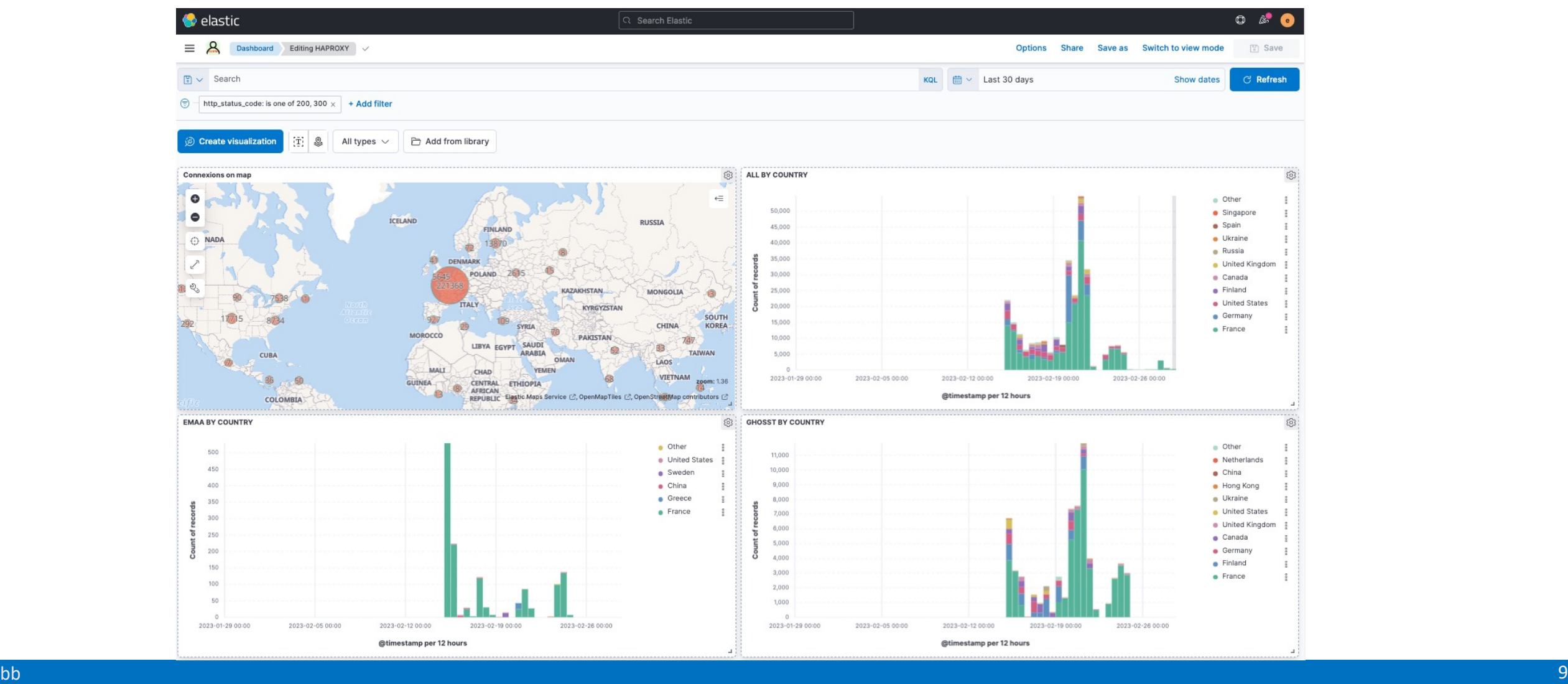

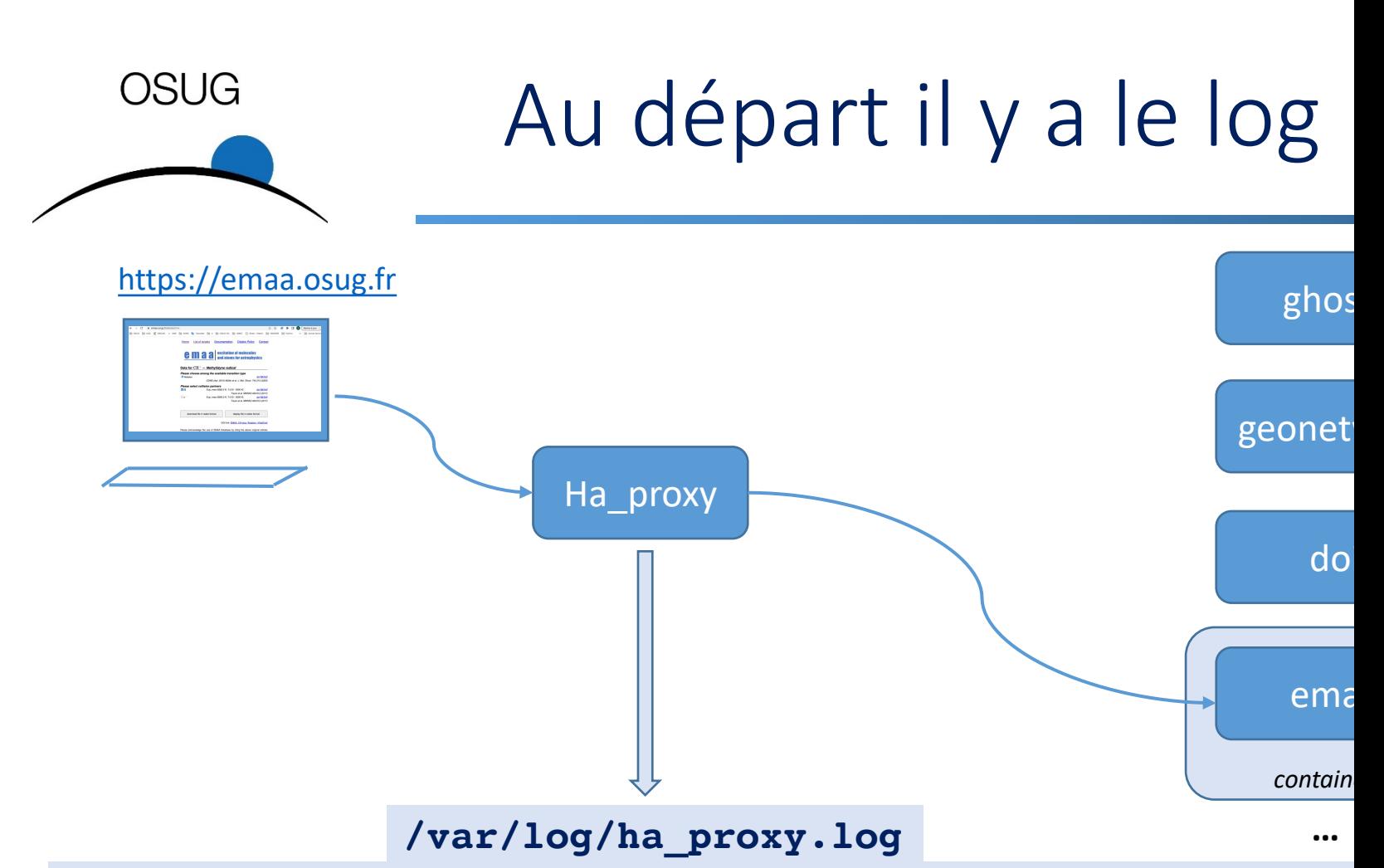

Feb 27 13:13:42 osug-frontend2 haproxy[809770]: 147.171.169.1 **[27/Feb/2023:13:13:42.731] http-in~** *vsphere\_cattle/cattle1* **0/0/0/148/148 200 470 - - --VU**  6/3/0/0/0 0/0 {emaa.osug.fr|Mozilla/5.0 (Macintosh; Intel Mac **Gecko/20100101 Firefox/112.0} "GET /targets/[13C] HTTP/1.1"**

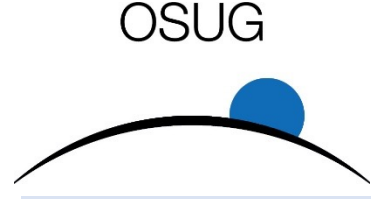

### Logstash met en forme le log

**Feb 7 09:22:04 osug-frontend2 haproxy[669021]: 152.77.119.244:53750 [07/Feb/2023:09:22:04.178] http-in~ geonetwork/geonetwork 0/0/0/1/1 304 205 - - ---- 13/7/1/1/0 0/0 {geonetwork.osug.fr|like Gecko) Chrome/108.0.0.0 Safari/537.36} "GET /geonetwork/static/ng-skos.css?v=e4951c3279b8aff0499cc9fa2beb20e4b1183e12 HTTP/1.1"**

```
{
  "server_name": "geonetwork",
  "srvconn": "1",
  "time_backend_response": "1",
  ...
  "client_port": "53750",
  "backend_name": "geonetwork",
  ...
  "client_ip": "152.77.119.244",
  "user_agent": "like Gecko) Chrome/108.0.0.0 
Safari/537.36",
  "http_status_code": "304",
  "syslog_server": "osug-frontend2",
  "req_host": "geonetwork.osug.fr",
  "month": "Feb",
  "accept_date": "07/Feb/2023:09:22:04.178",
  "frontend_name": "http-in~",
  ...
  "http_request": "/geonetwork/static/ng-
skos.css?v=e4951c3279b8aff0499cc9fa2beb20e4b1183e12",
```
**}**

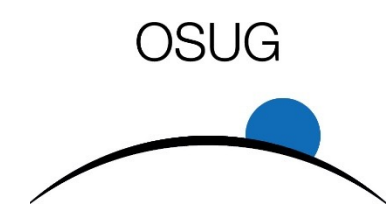

## Logstash, parlez-vous « grok »?

**filter {**

**grok {**

**match => { "message" => "%{MONTH:month}\s\*%{MONTHDAY:day}\s%{TIME:time} %{IPORHOST:syslog\_server} %{SYSLOGPROG}: %{IP:client\_ip}:%{INT:client\_port} \[%{HAPROXYDATE:accept\_date}\] %{NOTSPACE:frontend\_name} %{NOTSPACE:backend\_name}/%{NOTSPACE:server\_name} %{INT:time\_request}/%{INT:time\_queue}/%{INT:time\_backend\_connect}/%{INT:time\_bac kend\_response}/%{NOTSPACE:time\_duration} %{INT:http\_status\_code} %{NOTSPACE:bytes\_read} %{DATA:captured\_request\_cookie} %{DATA:captured\_response\_cookie} %{NOTSPACE:termination\_state} %{INT:actconn}/%{INT:feconn}/%{INT:beconn}/%{INT:srvconn}/%{NOTSPACE:retries}**  %{INT:srv\_queue}/%{INT:backend\_queue} \{(?<req\_host>[0-9A-Za**z.]\*)\|(?<user\_agent>[0-9A-Za-z \)./]\*)\}?( )?\"(<BADREQ>|(%{WORD:http\_verb} (%{URIPROTO:http\_proto}://)?(?:%{USER:http\_user}(?::[^@]\*)?@)?(?:%{URIHOST:http\_ host})?(?:%{URIPATHPARAM:http\_request})?( HTTP/%{NUMBER:http\_version})?))?\"( %{NOTSPACE:tls\_version})?( %{NOTSPACE:tls\_ciphersuite})?"**

**}**

## Logstash, parlez-vous « grok »?

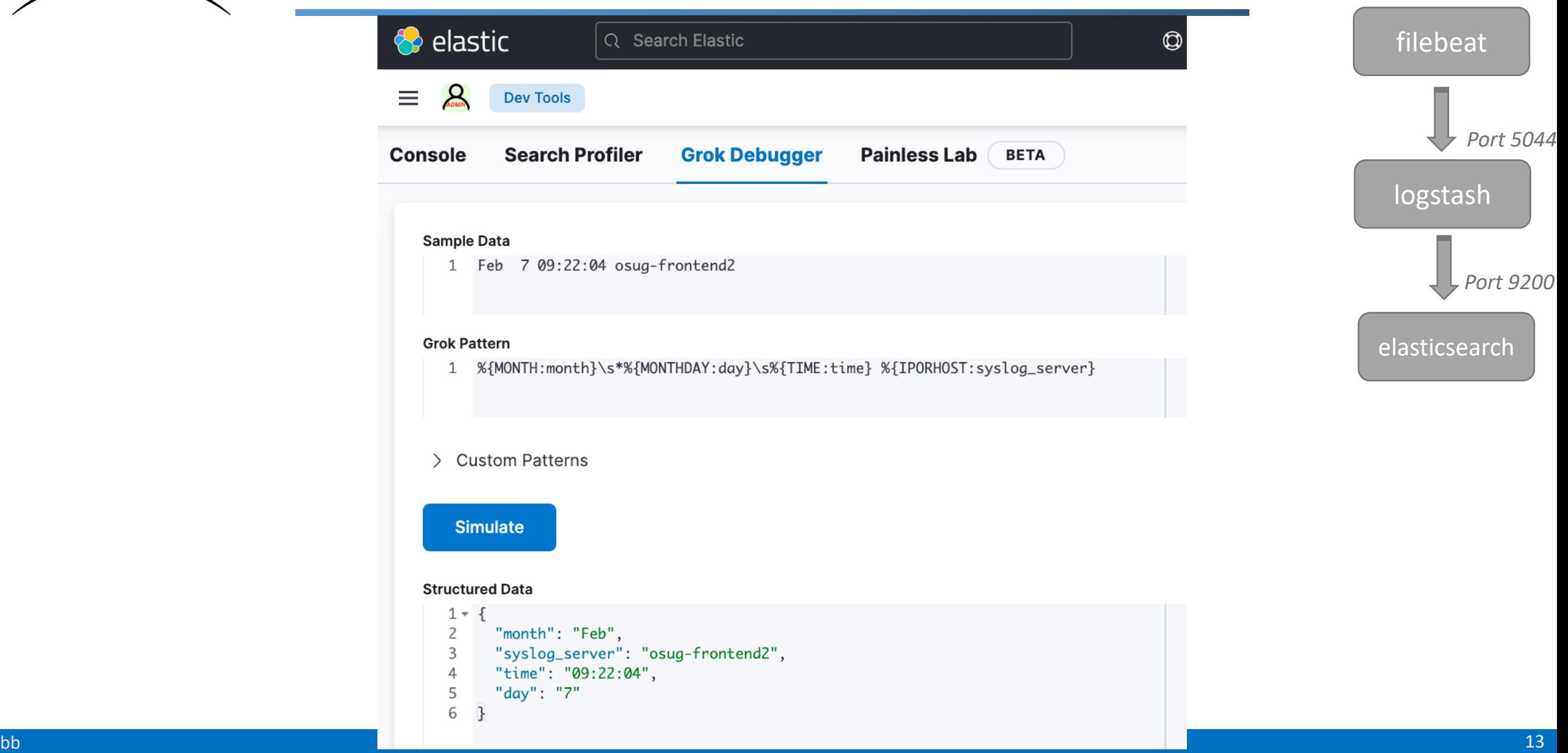

OSUG

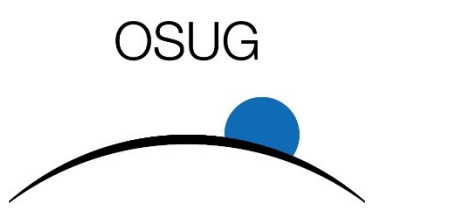

#### elasticsearch

#### • Les échanges avec elasticsearch se font via le port 9200 :

sysosug@osug-geonetwork-1:~\$ **curl -u elastic:\$PASS "localhost:9200/\_cat/indices?v"**

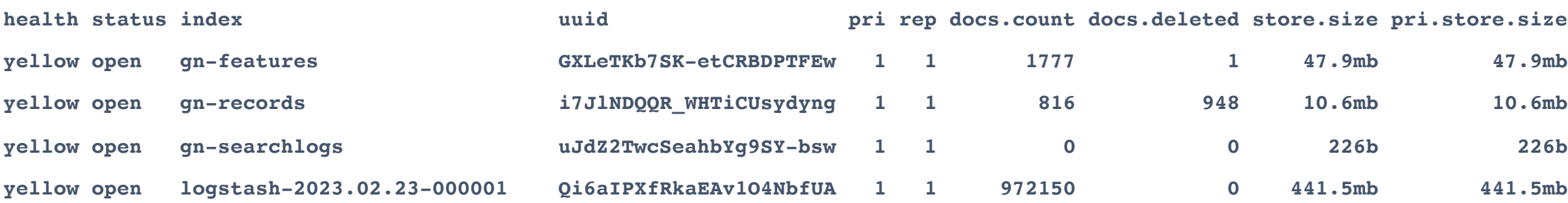

**…**

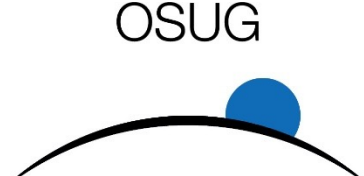

#### elasticsearch

…

#### **curl -u elastic:\$PASS -X GET "localhost:9200/logstash-2023.02.23-000001 /\_search?pretty&q=response=emaa"** filebeat

**"geoip" : { "location" : { "lon" : 5.7205, "lat" : 45.1766 }, "postal\_code" : "38000", "latitude" : 45.1766, "city\_name" : "Grenoble", "country\_name" : "France", "longitude" : 5.7205, "region\_name" : "Isère", "country\_code2" : "FR", "ip" : "130.190.106.203", "region\_code" : "38", "country\_code3" : "FR", "continent\_code" : "EU", "timezone" : "Europe/Paris"**

```
...
  "http_status_code" : "301",
  "haproxy_month" : "Feb"
  "http_verb" : "GET",
  "retries" : "0",
  "accept_date" : "21/Feb/2023:11:07:54.643",
  "http_request" : "/public/EMAA/EMAA_para
-H2O_Rotation_18d206fb.html",
  "@timestamp" : "2023-02-21T10:07:54.643Z",
```
logstash elasticsearch Kibana *Port 5044 Port 9200*

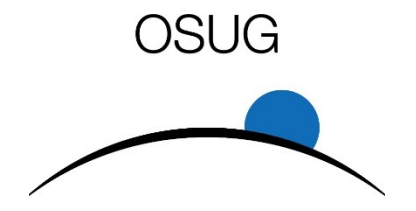

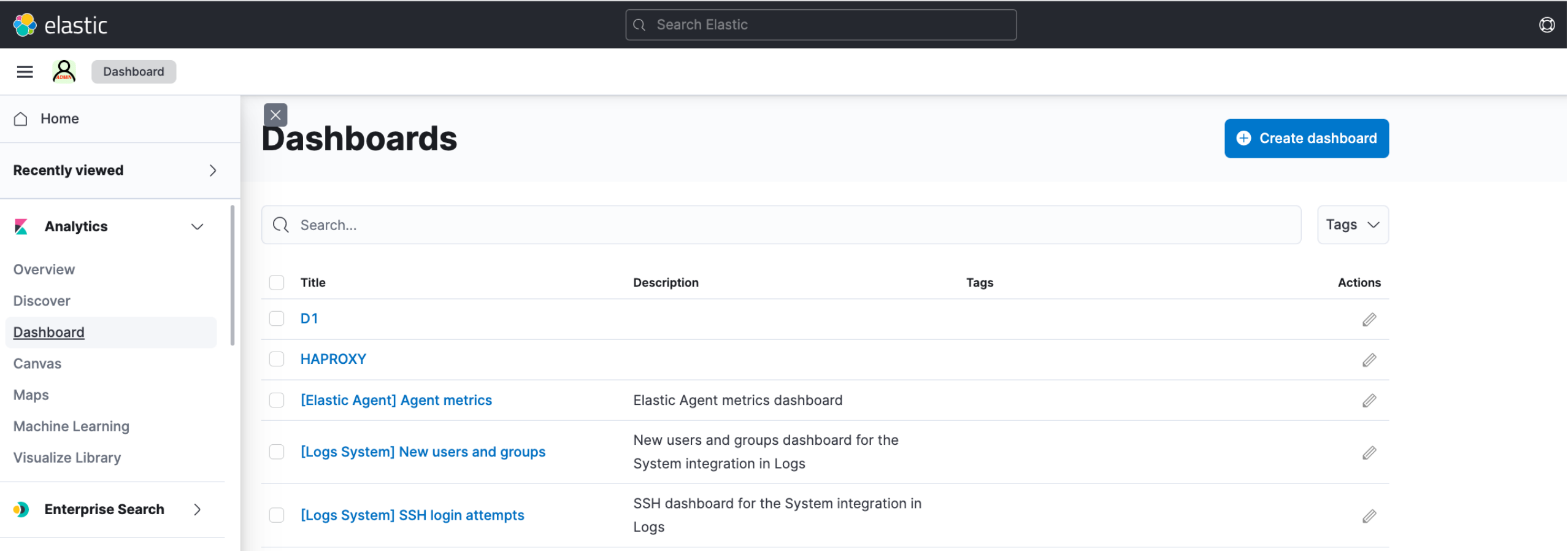

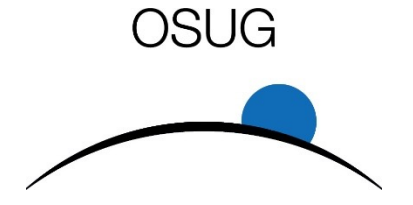

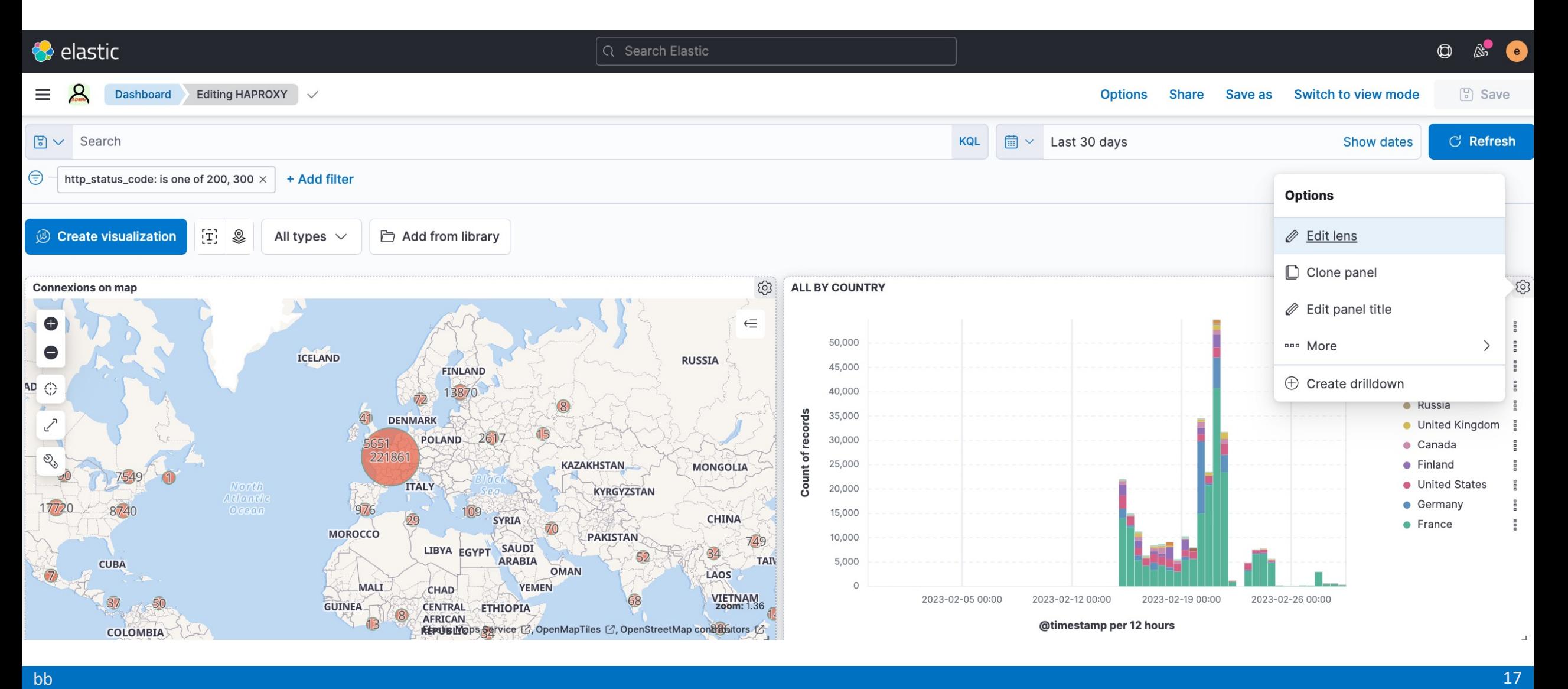

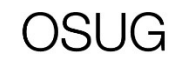

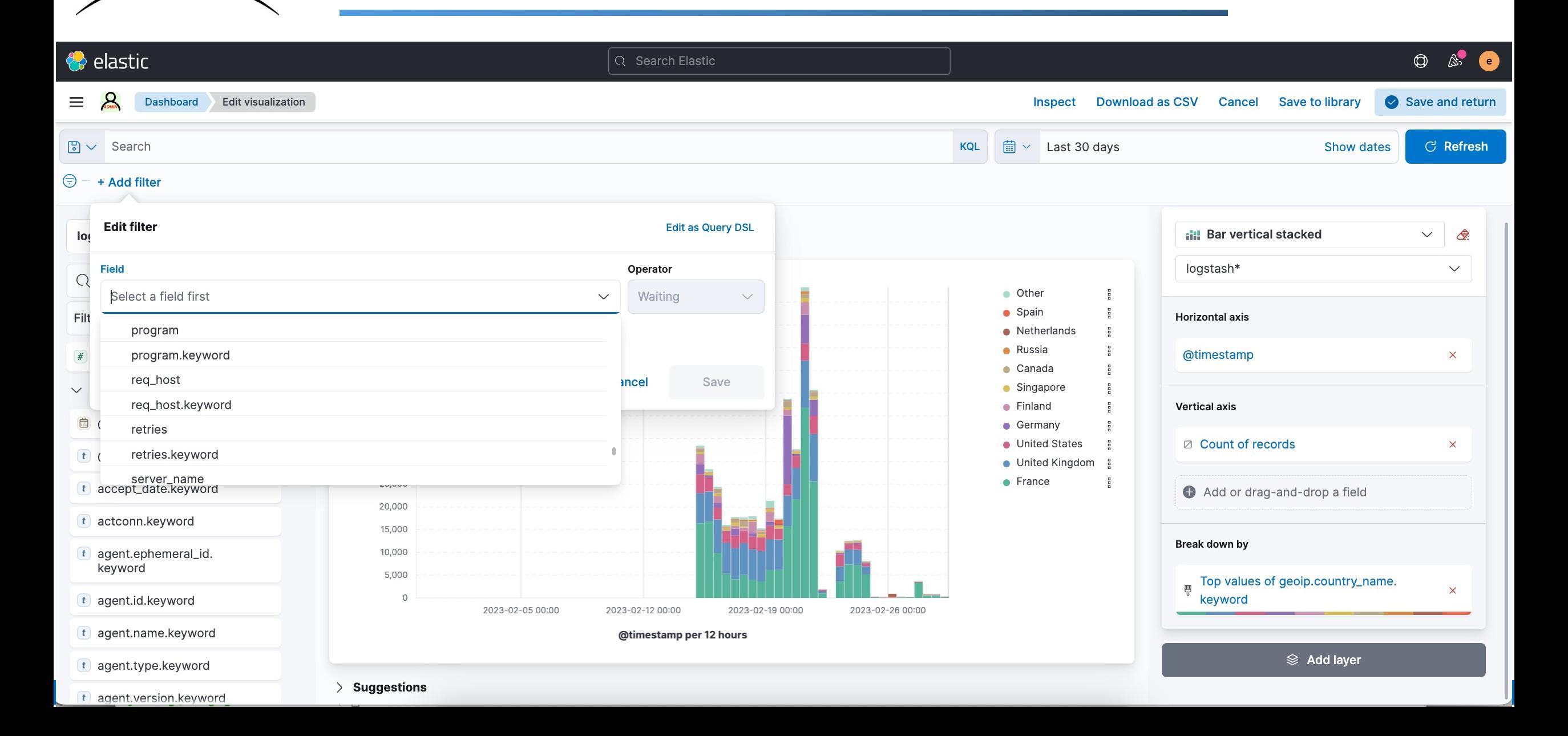

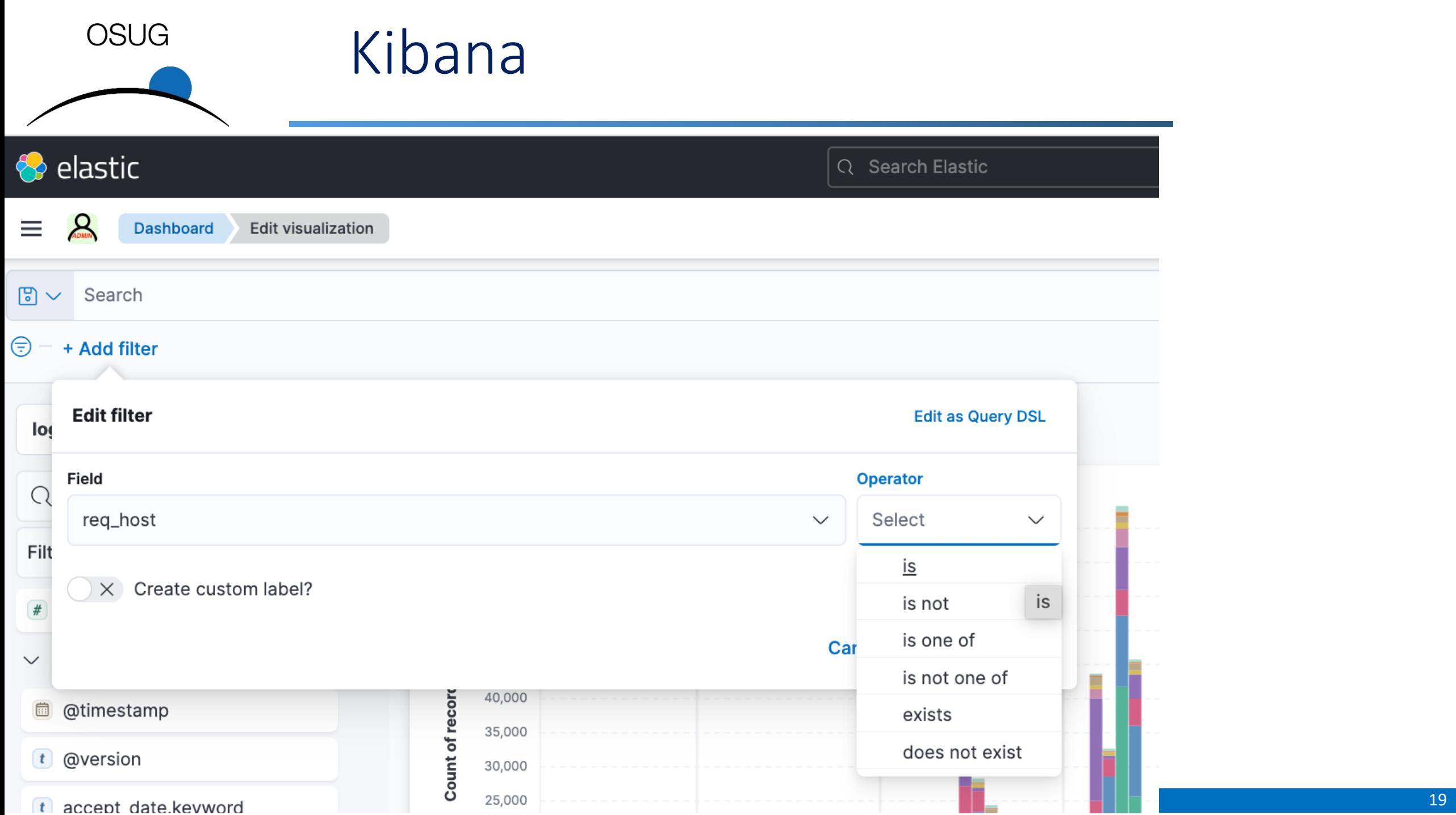

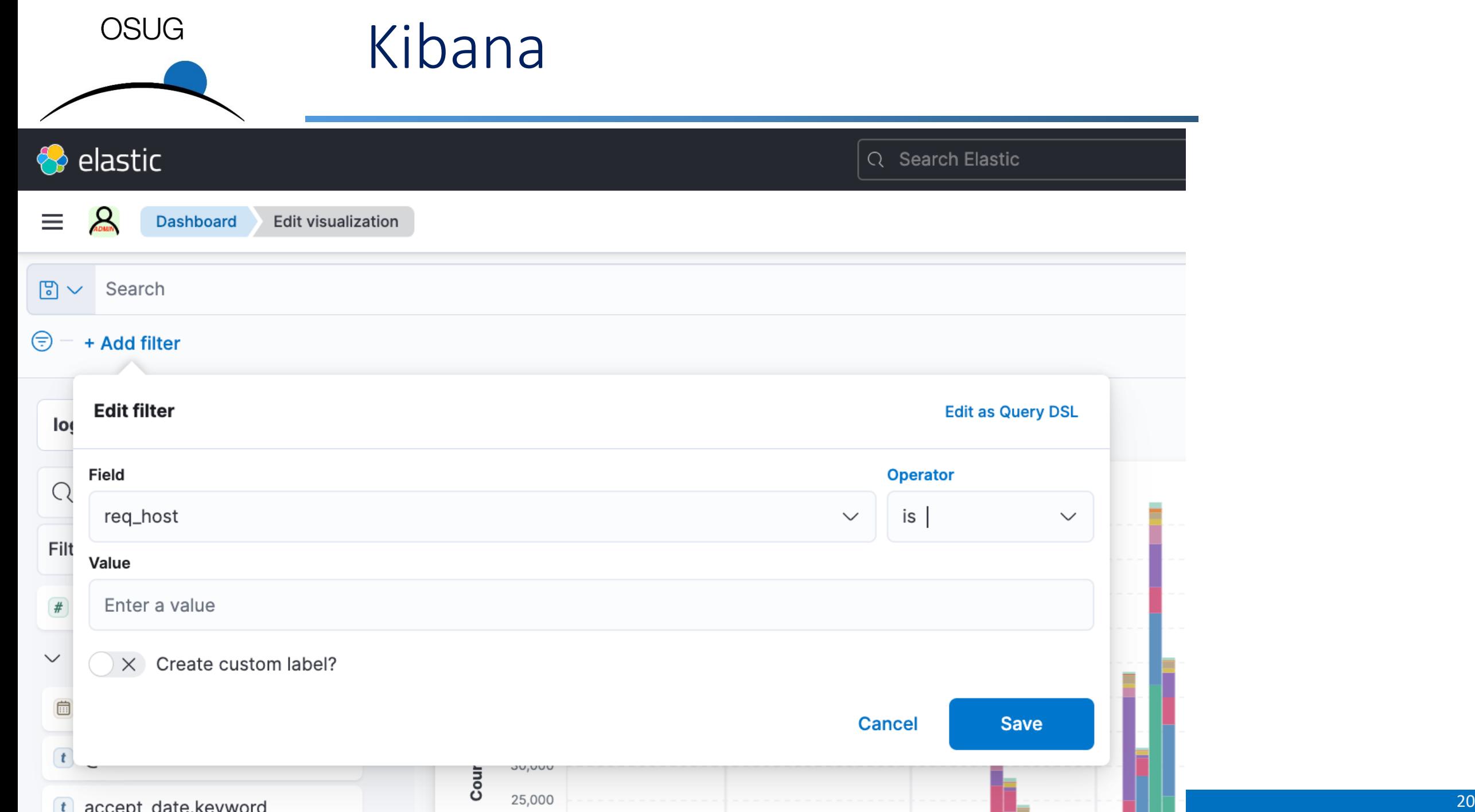

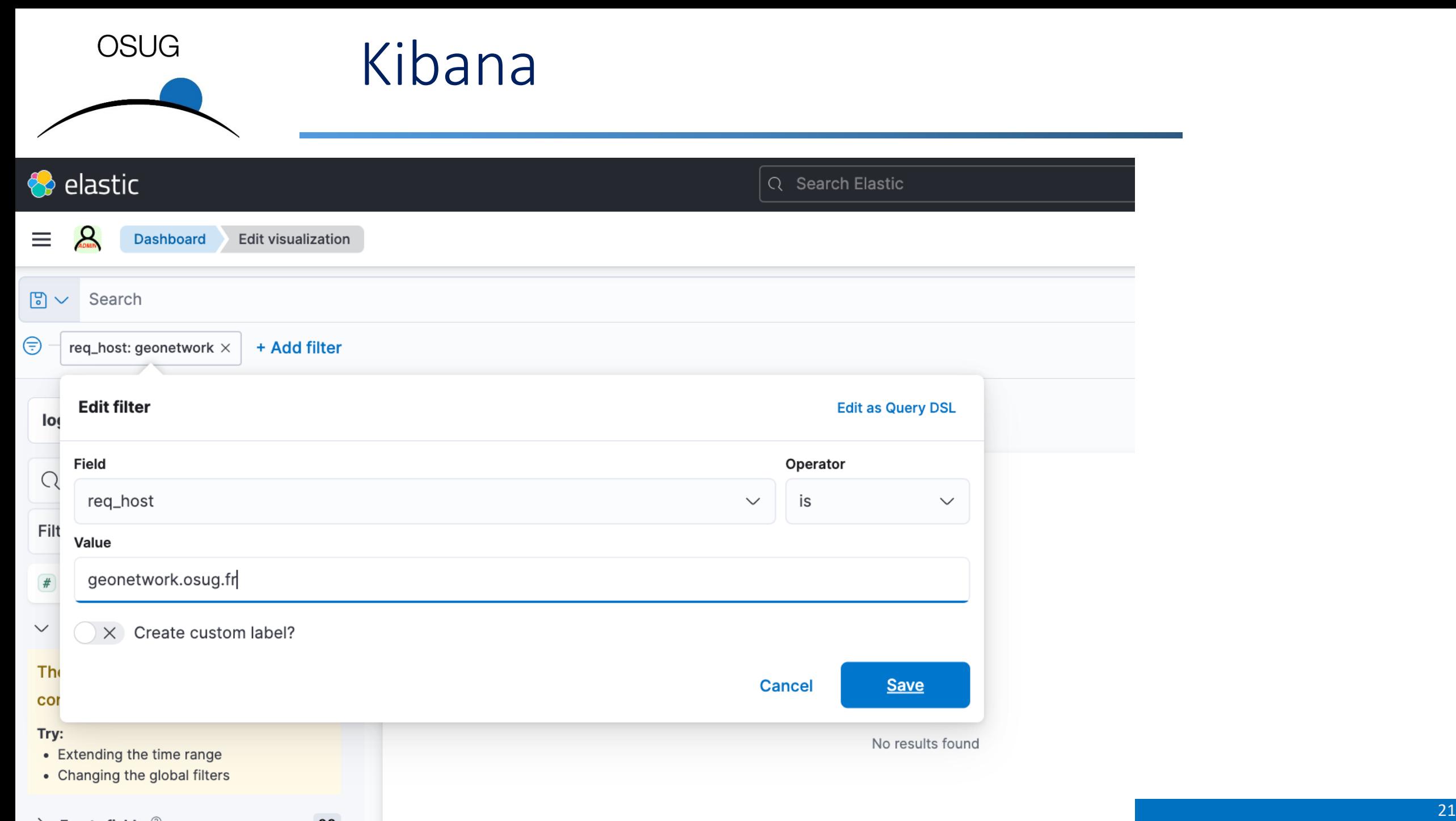

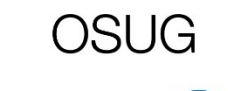

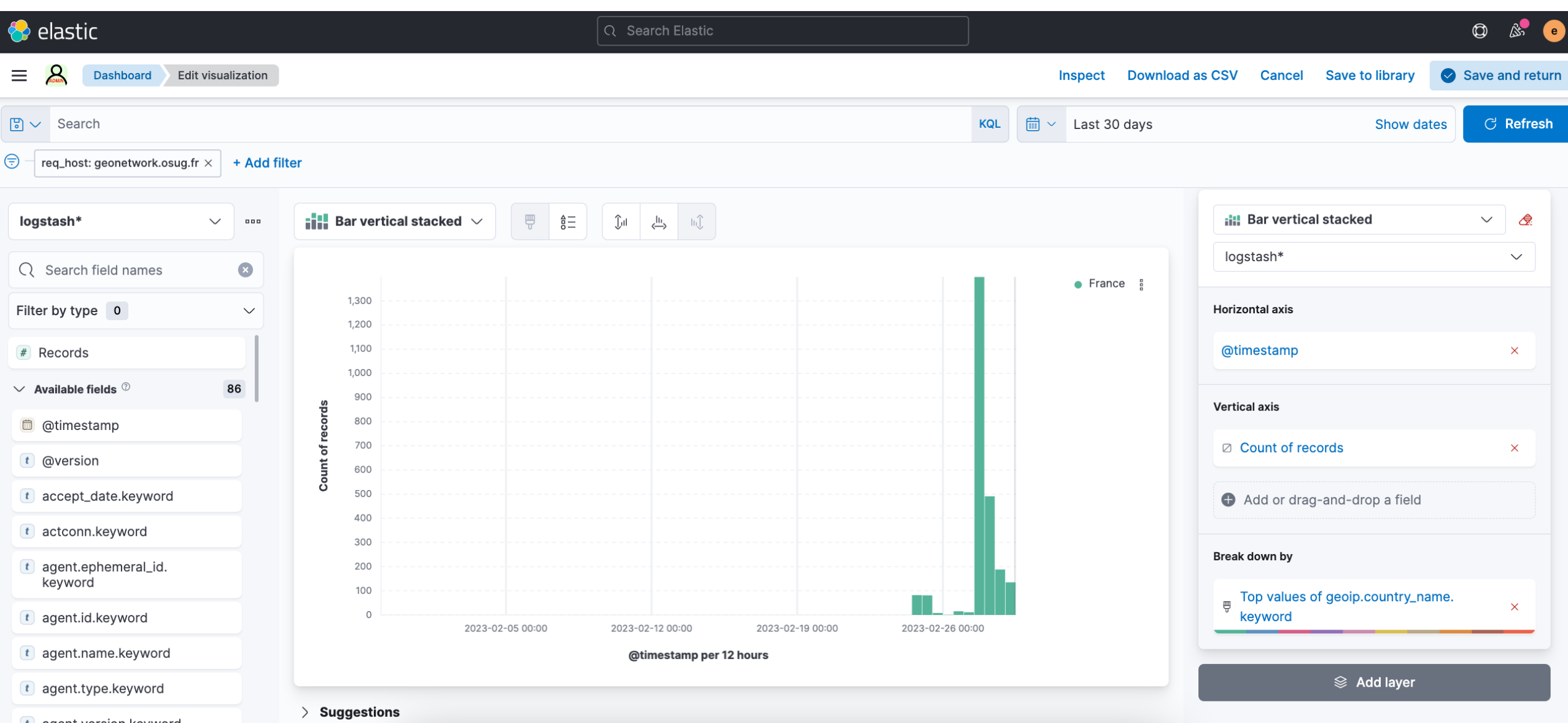

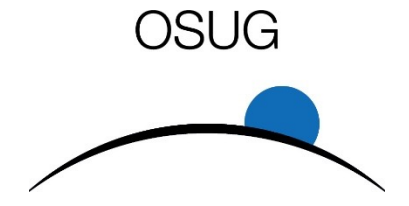

# TODO

## TODO : VM elasticsearch-kibana dédiée

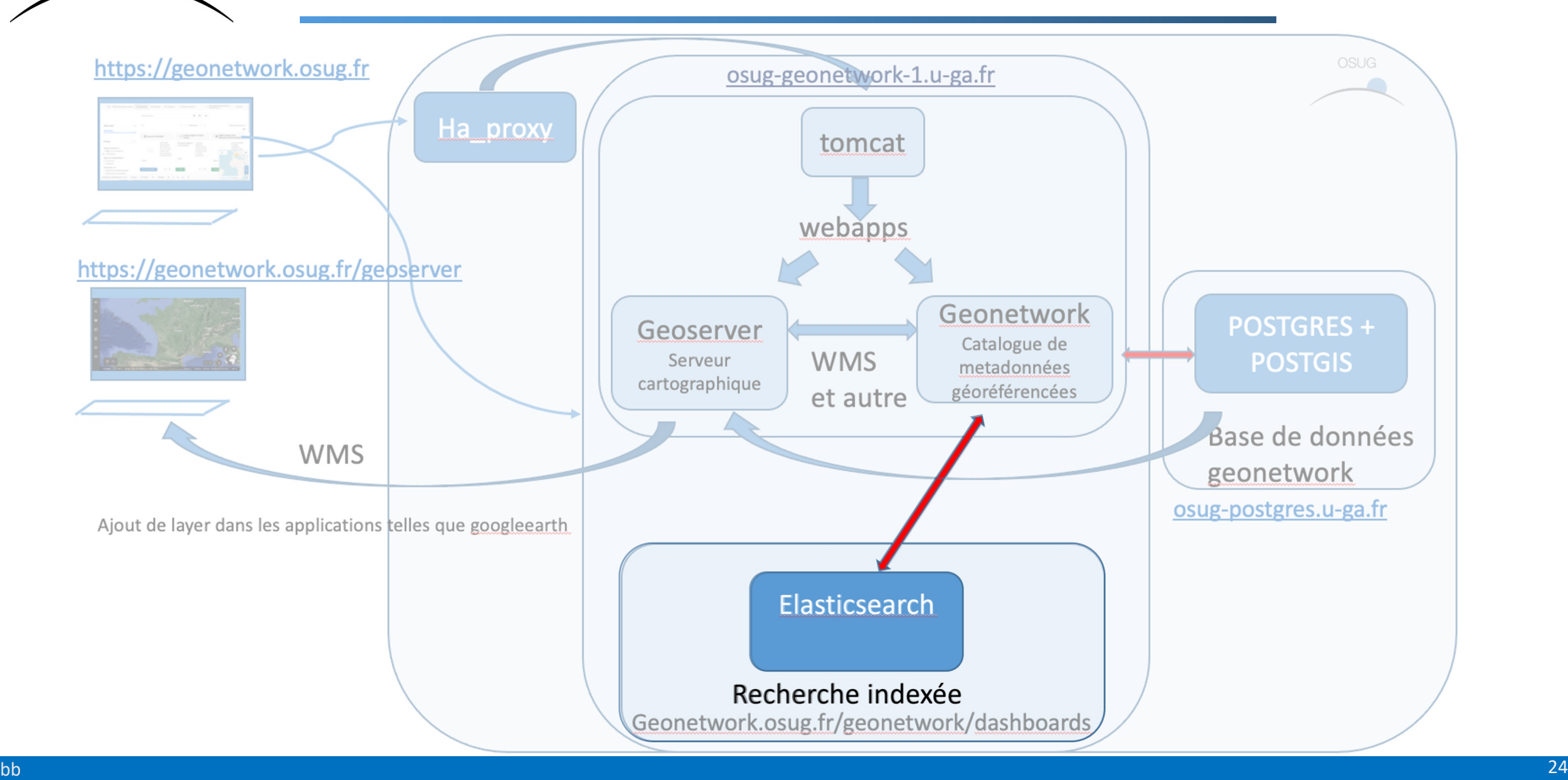

**OSUG** 

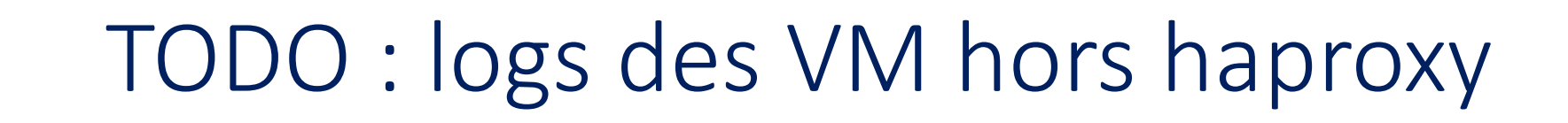

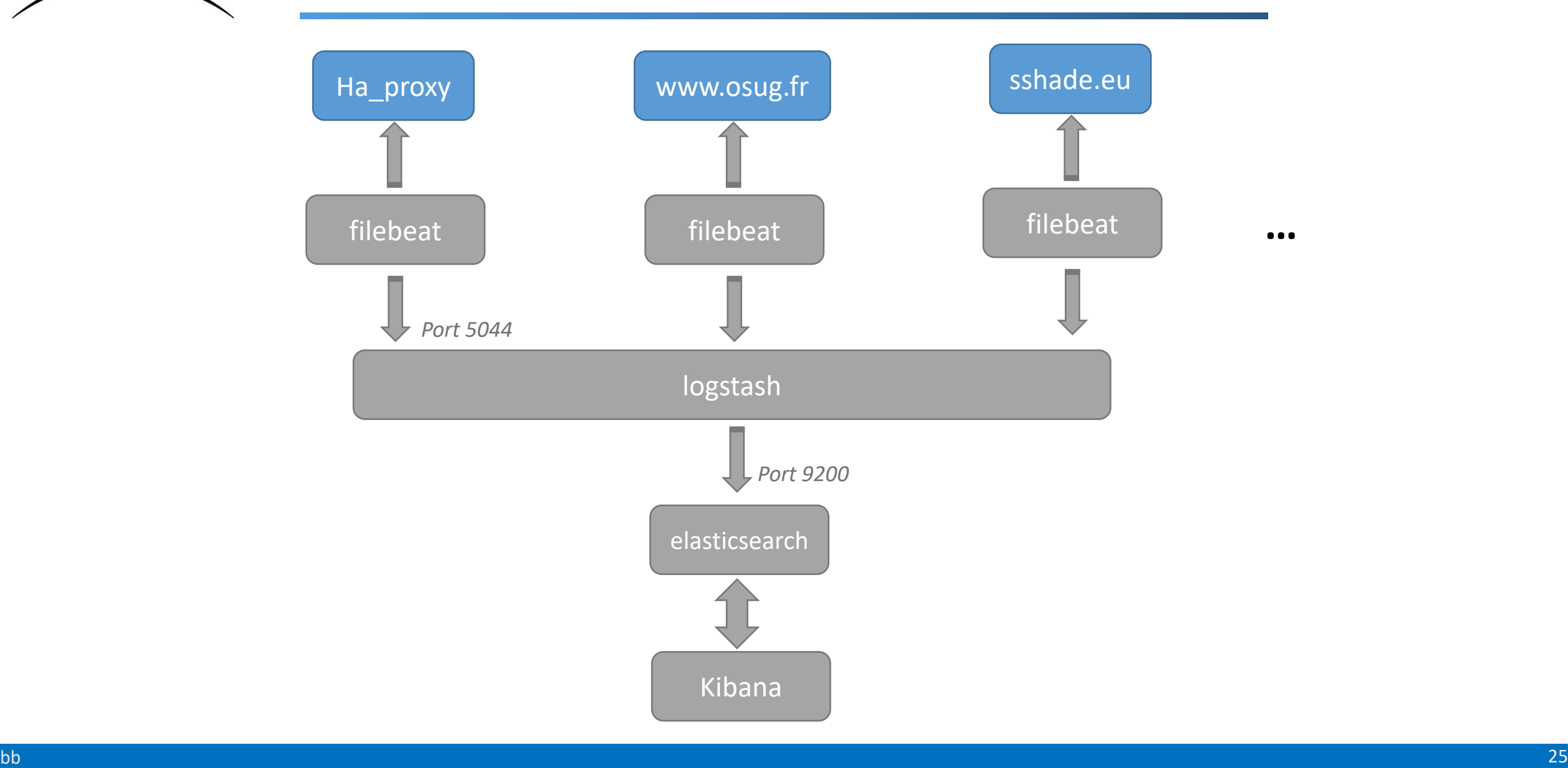

OSUG

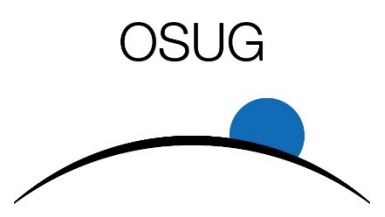

## TODO : kibana, cloisonnement des rôles

- Définir et créer les rôles
	- Droits sur les index : create, delete, read, write etc.
- Créer des utilisateurs et leur affecter des rôles
- Définir et créer les espaces utilisateurs
	- Pour un espace utilisateur : filtrage des menus disponibles

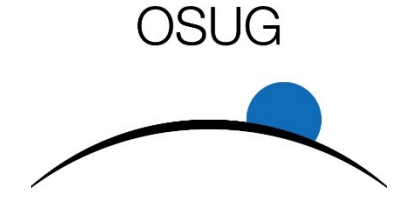

# The end *merci de votre attention*